# **Dynamic Catchment Generator**

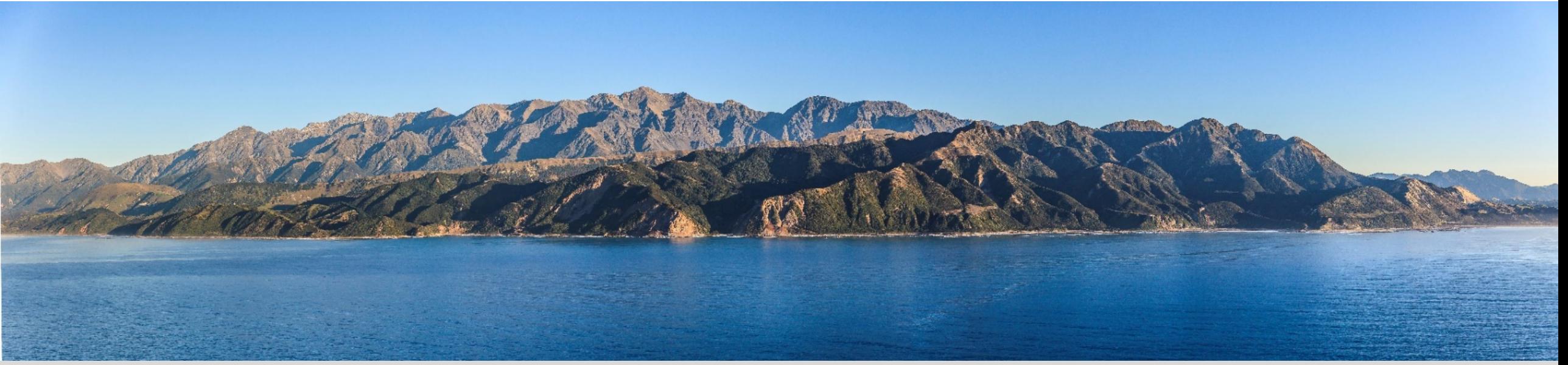

**Subodh Dhakal Senior Spatial Data Specialist Abley (on Secondment role at NCTIR)**

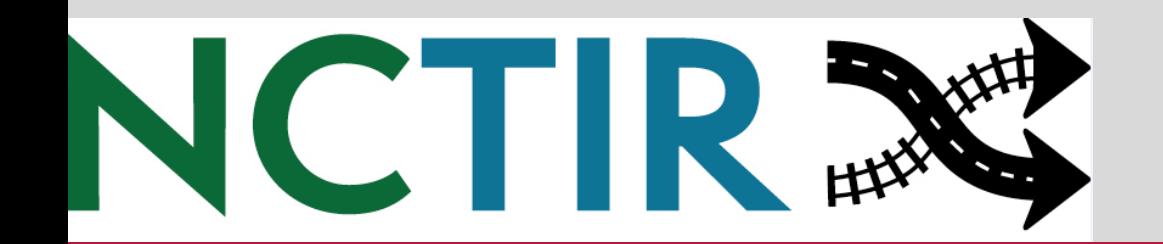

Insightful solutions. **Empowering advice.** 

**Alabley** 

**NCTIR - North Canterbury Transport Infrastructure Recovery**

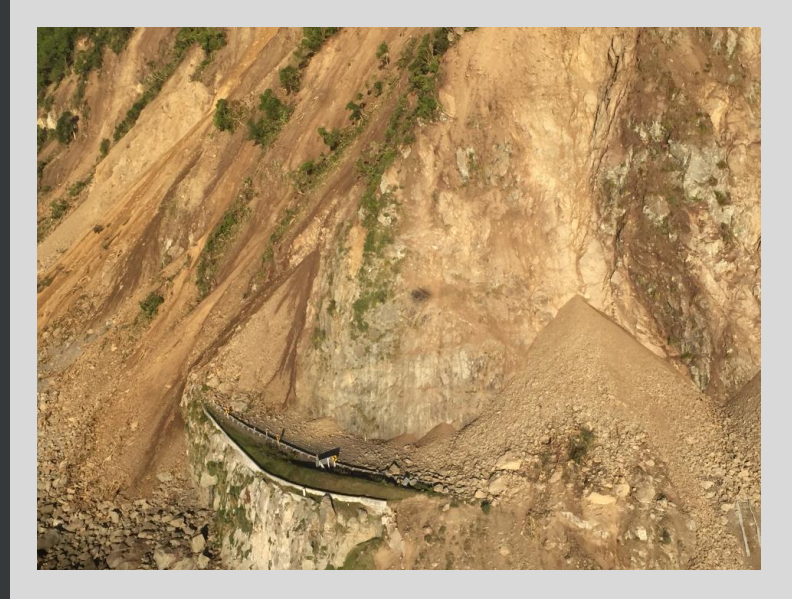

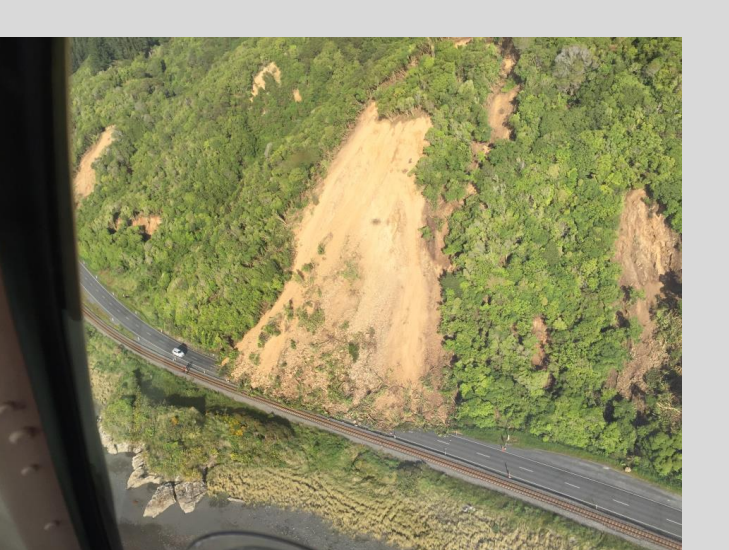

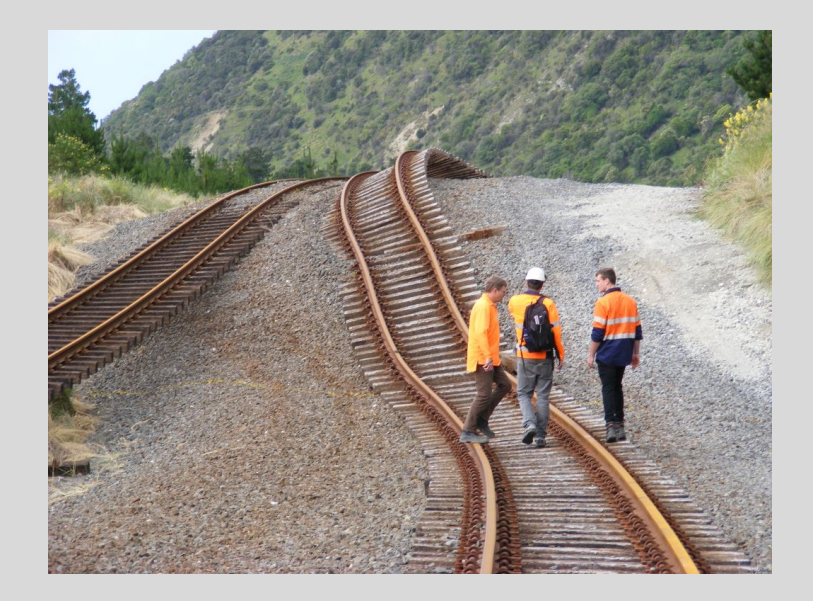

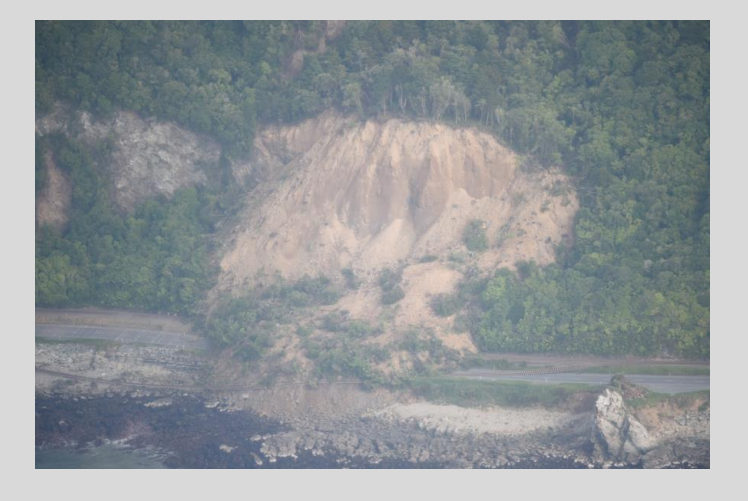

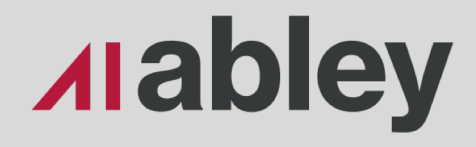

### *"Moving Mountains to Reconnect Communities"* **Legends**

### *"Carving Enduring Connections"* **Legacy**

New Zealand Governmen

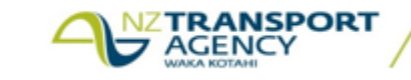

North Canterbu<br>Infrastructu

KiwiRail

### What happened?

Why do hydrological assessment?

How was it done by Stormwater team?

Solutions!

Produce the catchment for all the culvert in GIS? **Issues**

**Dynamic Solutions:** How GIS team gave them solutions for dynamically creating catchment on any specified pour point.

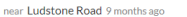

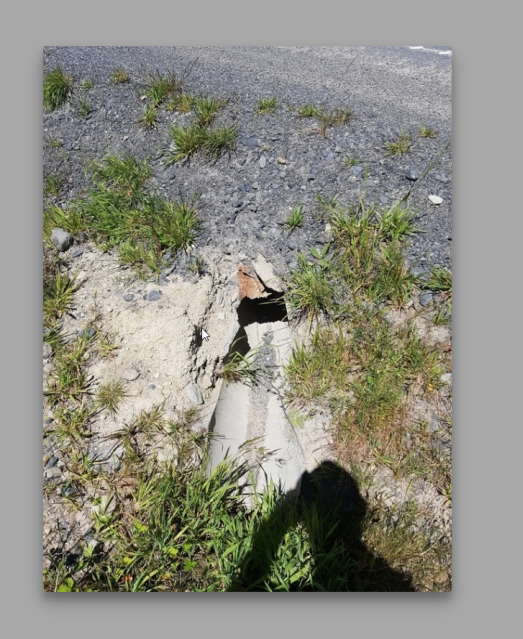

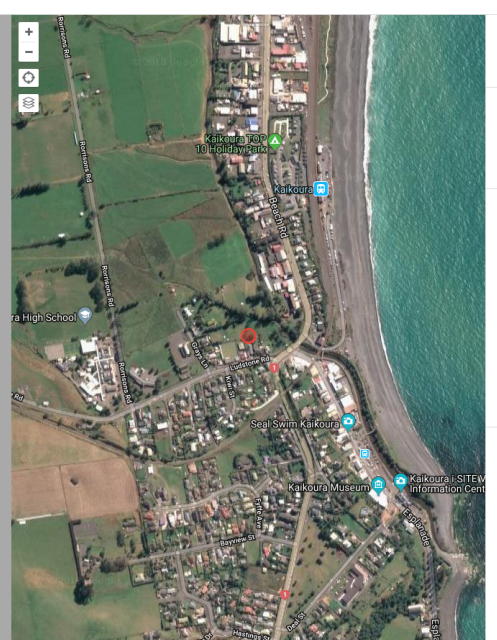

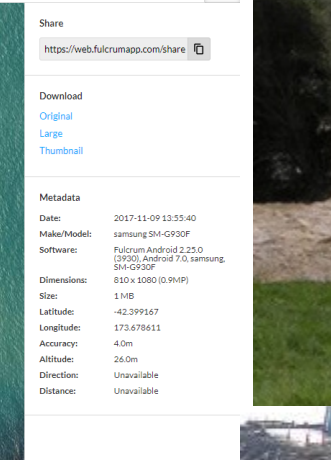

**Se** 

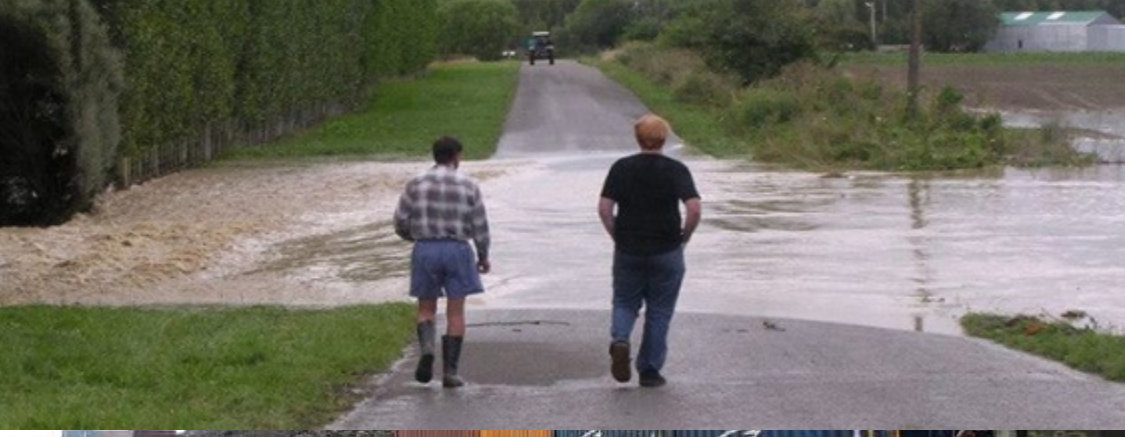

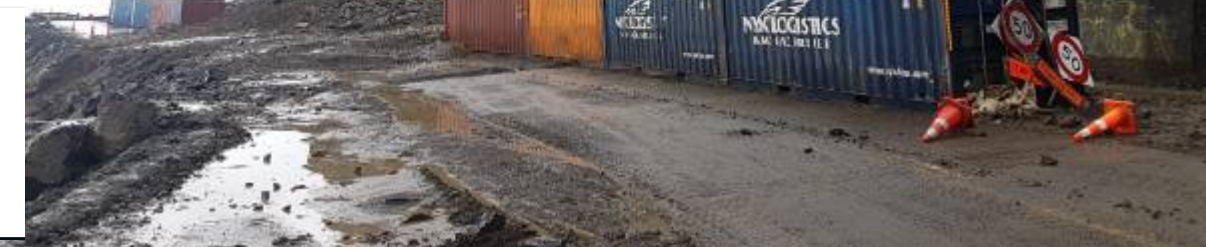

**The damage caused to the railway and SH1 along the Kaikoura coast was unprecedented in NZ**

**CCTV Pipeline Images Report Viewer** 

Help

### $E \approx 0$   $E \oplus F \odot 0$   $R$

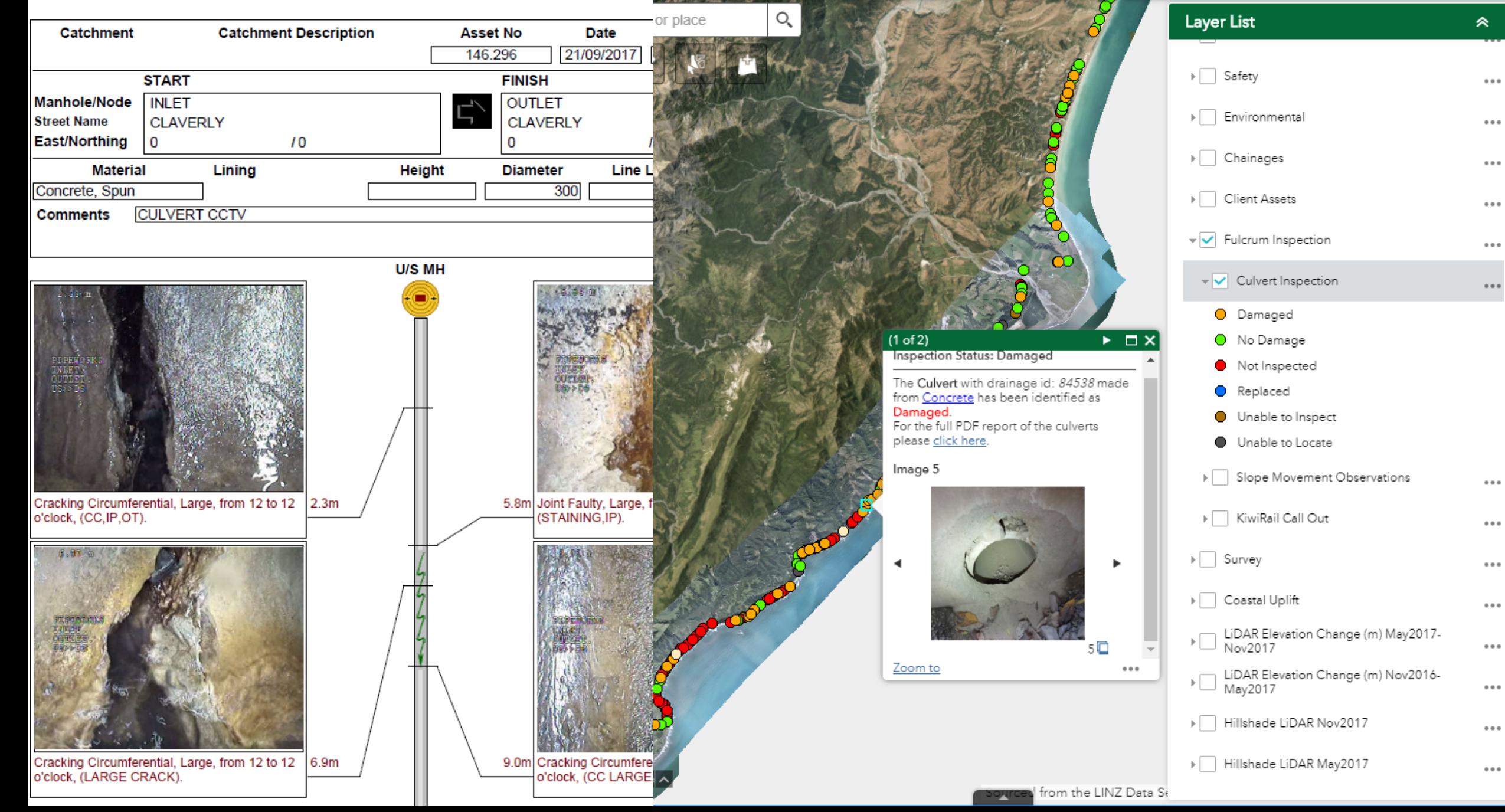

What happened?

### Why do hydrological assessment?

How was it done by Stormwater team?

Solutions!

Produce the catchment for all the culvert in GIS? **Issues**

**Dynamic Solutions:** How GIS team gave them solutions for dynamically creating catchment on any specified pour point.

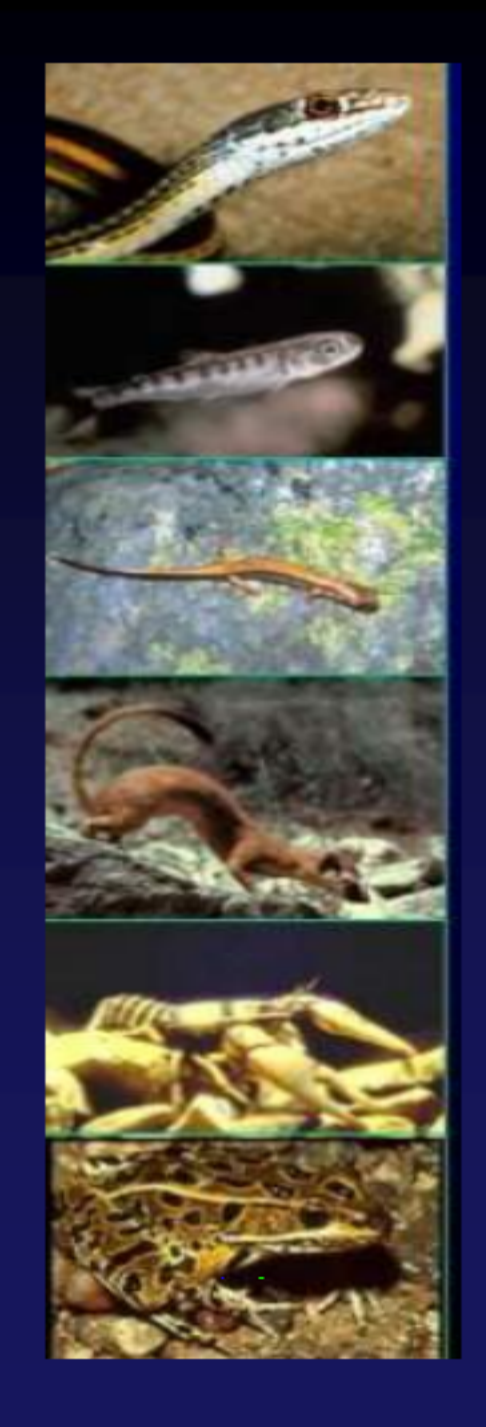

## **Culvert Design Process**

**Hydrology Site Assessment Alignment and Profile Bed and Banks Structure** 

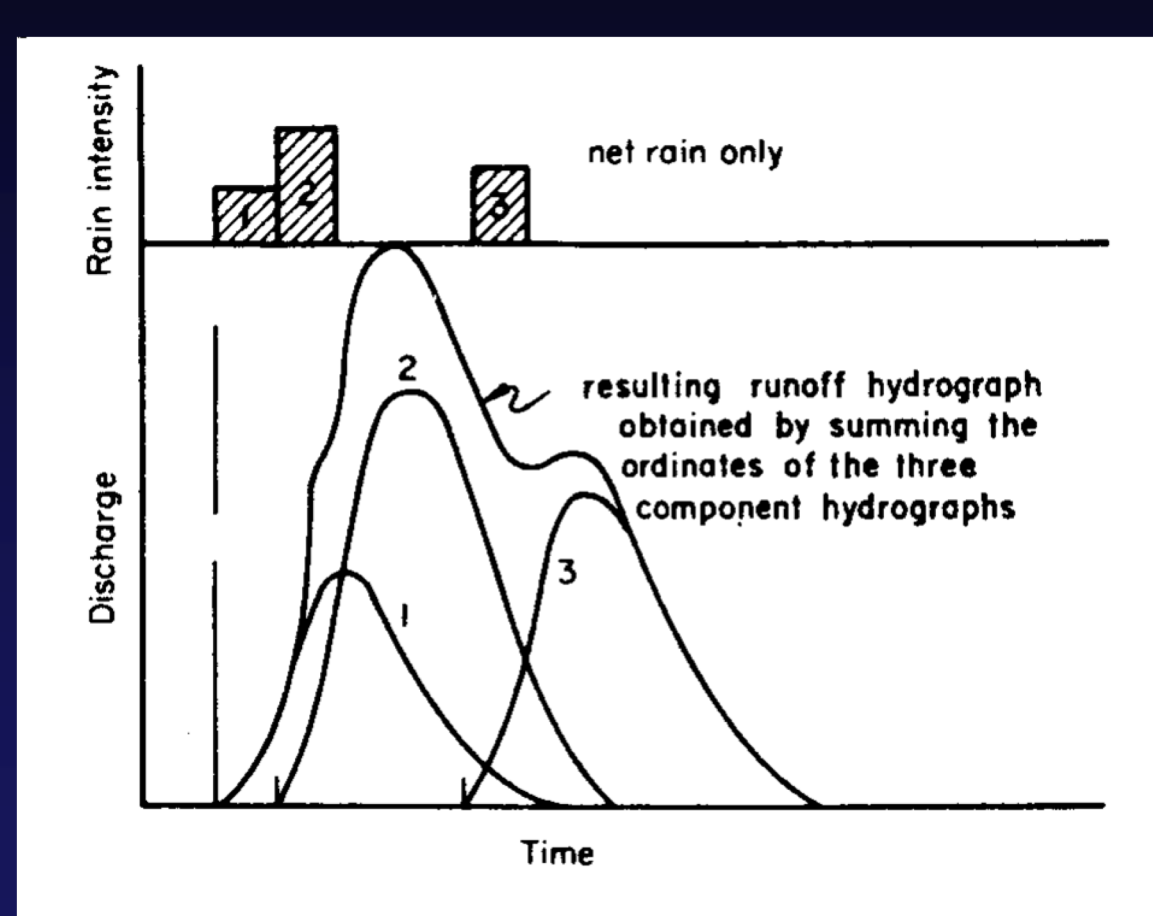

**Sediment Mobility & Stability** 

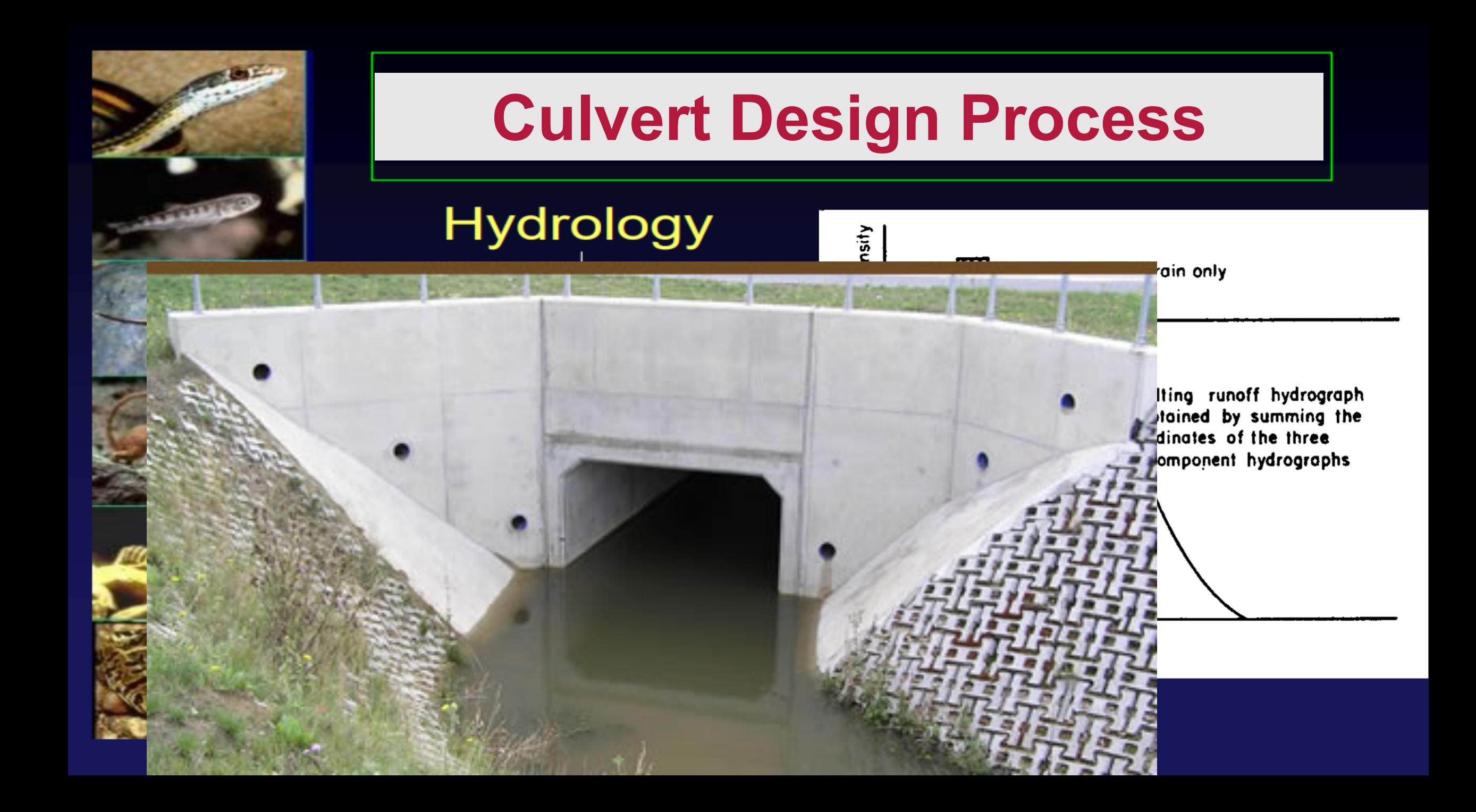

## **What if not designed correctly?**

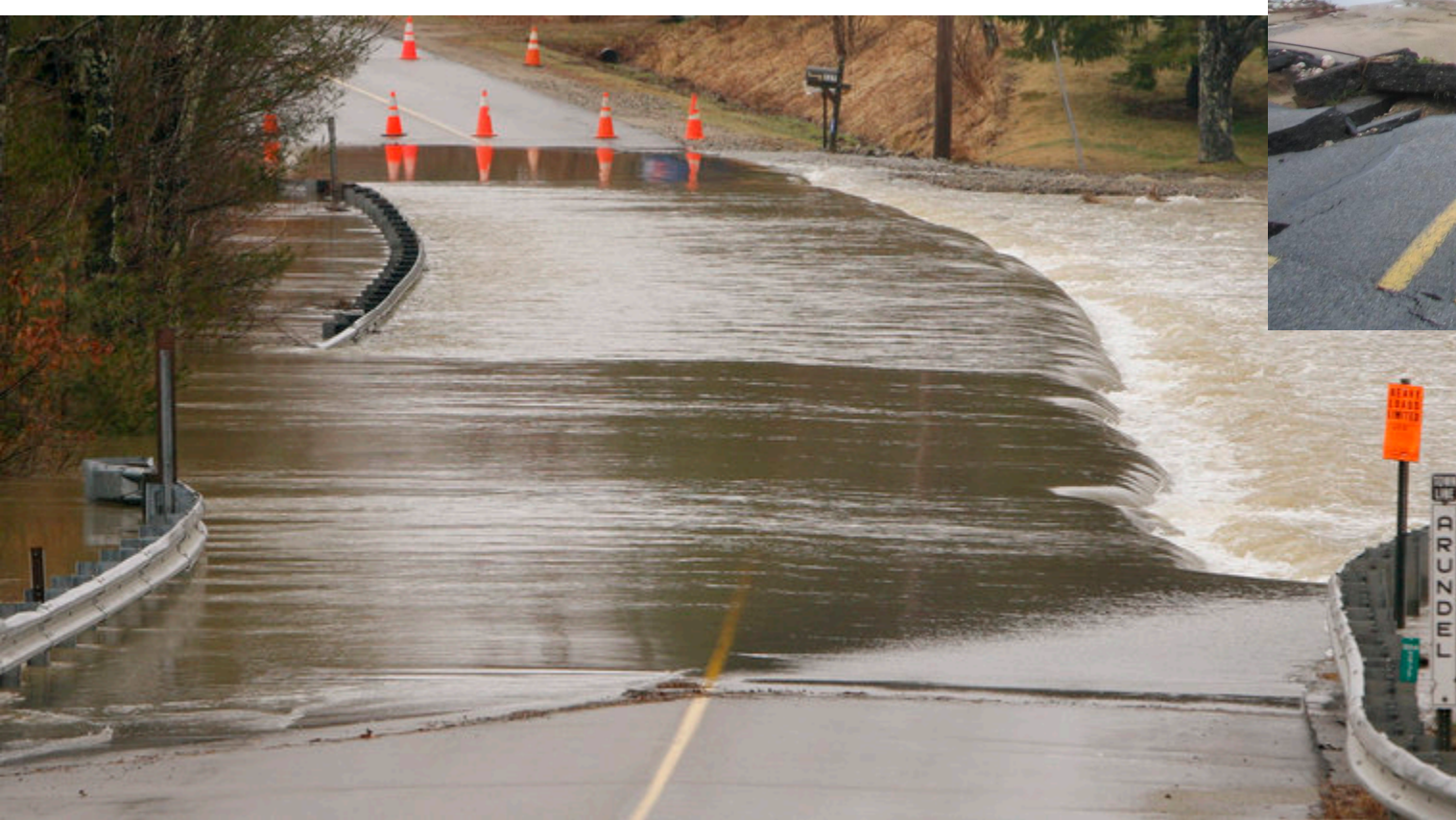

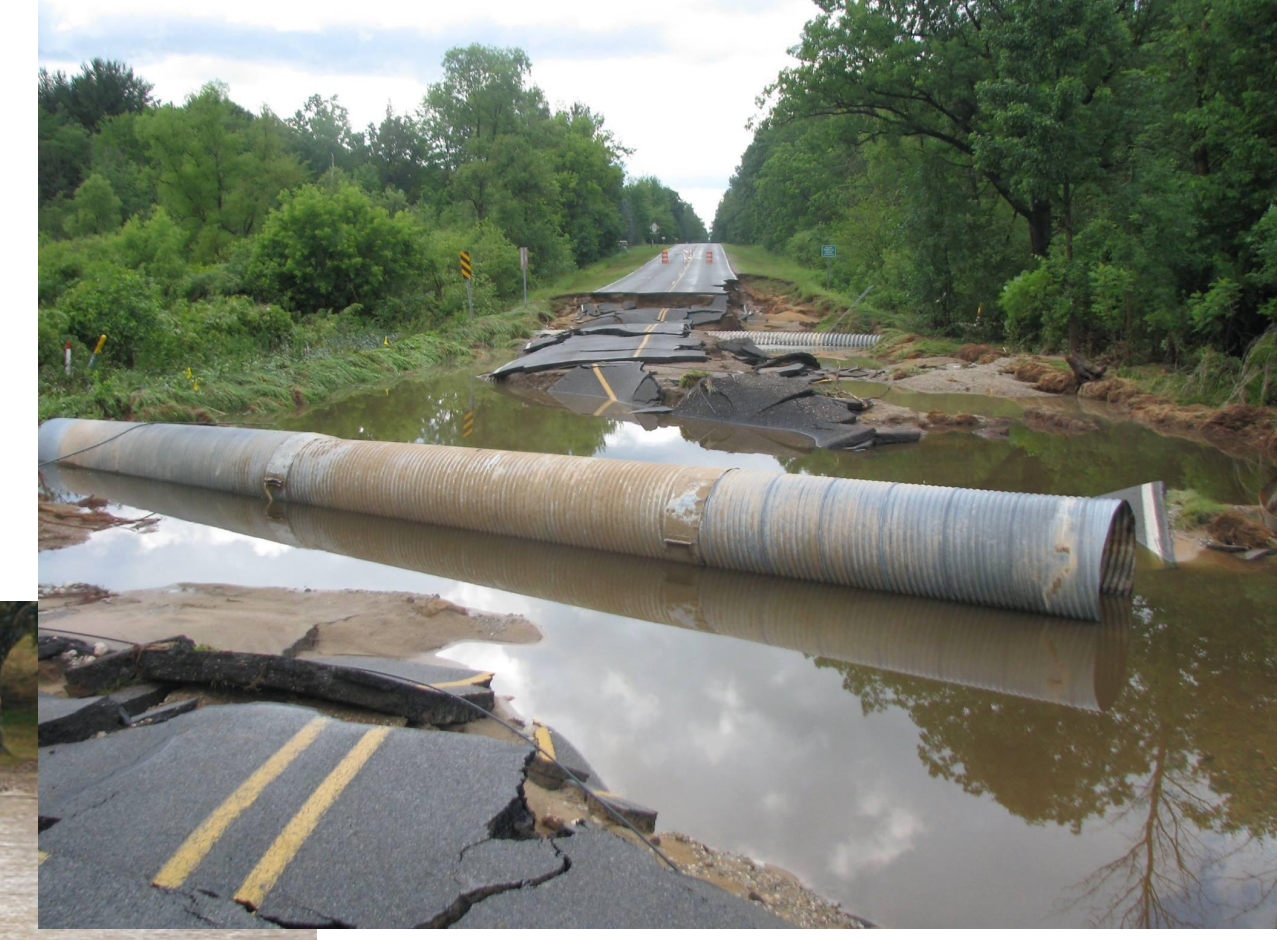

#### What happened?

#### Why do hydrological assessment?

#### How was it done by Stormwater team?

Solutions!

Produce the catchment for all the culvert in GIS? **Issues**

**Dynamic Solutions:** How GIS team gave them solutions for dynamically creating catchment on any specified pour point.

## Manually......Err...

Help

NCTIR X Map Viewer

#### $E \times 0$  is  $P \otimes 0$

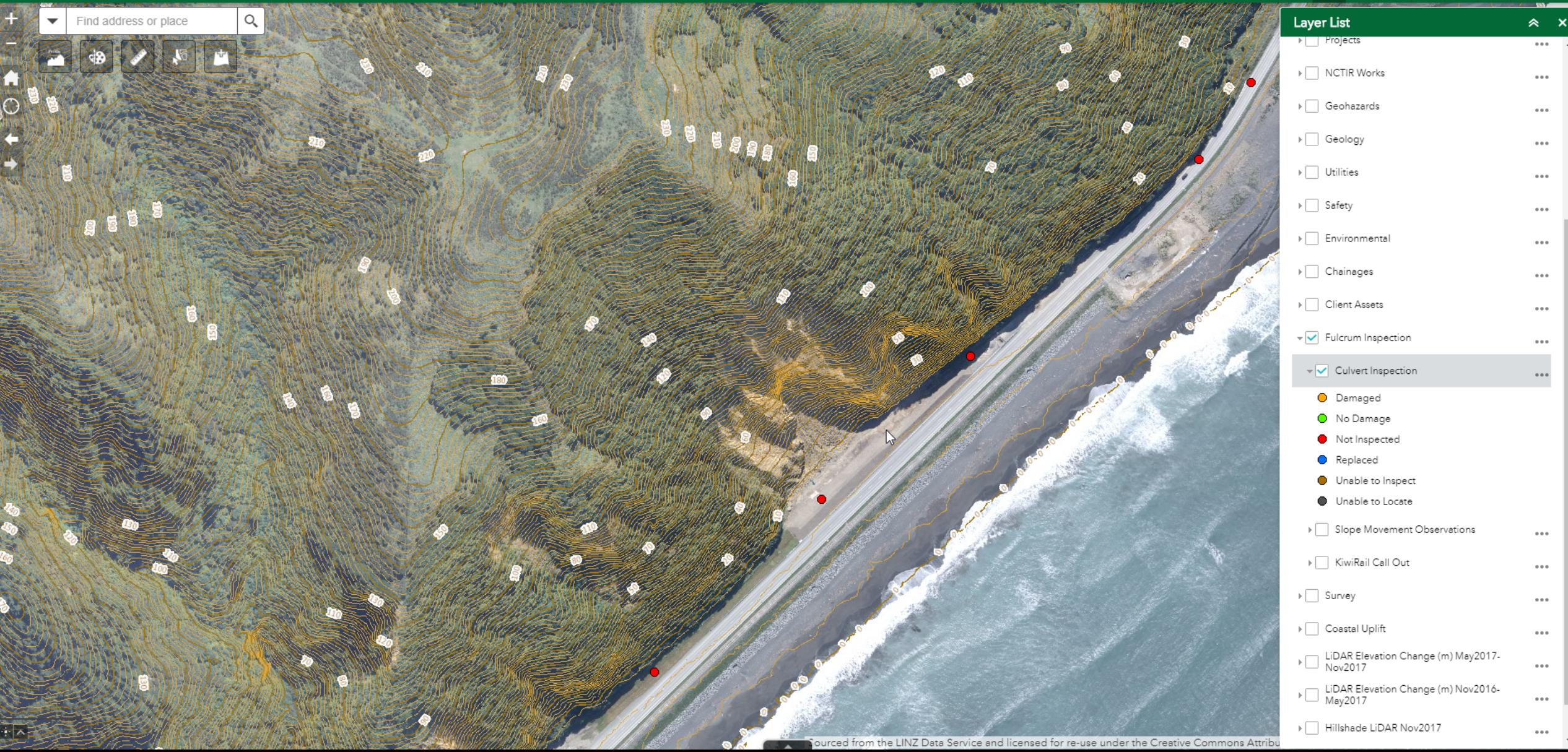

## Manually......Err...

#### $E \approx 0$  is  $F \circ \sigma$   $\circ$ NCTIR X Map Viewer Help Find address or place  $\hbox{\large \it Q}$ Layer List  $\hat{\mathbf{x}}$   $\mathbf{x}$ **Fig. Projects ARR 14**  $\triangleright$   $\Box$  NCTIR Works  $0.001$ **Draw**  $\triangleright$   $\Box$  Geohazards  $...$ Hide drawings  $\equiv$ ▶ Geology  $\cdots$ Drawings list  $\triangleright$  Utilities  $- - -$ Name Symbol 1 drawings  $\triangleright$   $\Box$  Safety  $Z[X]Q$  $0.0.0$ CulvertNo D. > Environmental  $\alpha$   $\alpha$   $\alpha$  $\triangleright$   $\Box$  Chainages  $\cdots$  $\triangleright$   $\Box$  Client Assets  $\alpha$   $\alpha$   $\alpha$ ▼ Fulcrum Inspection  $0.0.0$  $\sqrt{\smash[b]{\bigtriangledown}}$  Culvert Inspection  $\textcolor{red}{\textbf{Q}[\textbf{r}]\textbf{X}[\textbf{t}]}}$  $\cdots$ **O** Damaged ● No Damage Not Inspected Replaced Unable to Inspect **Unable to Locate** ▶ Slope Movement Observations  $\cdots$ > | KiwiRail Call Out  $\alpha$  a  $\alpha$  $\triangleright$   $\Box$  Survey  $0.05$ ▶ Coastal Uplift  $...$  $\triangleright \bigsqcup \begin{array}{l}\text{LIDAR Elevation Change (m) May2017-}\\ \text{Nov2017}\end{array}$  $\cdots$  $\triangleright \bigsqcup \begin{array}{l}\text{LIDAR Elevation Change (m) Nov2016-}\\ \text{May2017}\end{array}$  $\alpha$   $\alpha$   $\alpha$ Fillshade LiDAR Nov2017  $\alpha$  is  $\alpha$ Sourced from the LINZ Data Service and licensed for re-use under the Creative Commons Attribu  $\bullet$  $\blacktriangle$

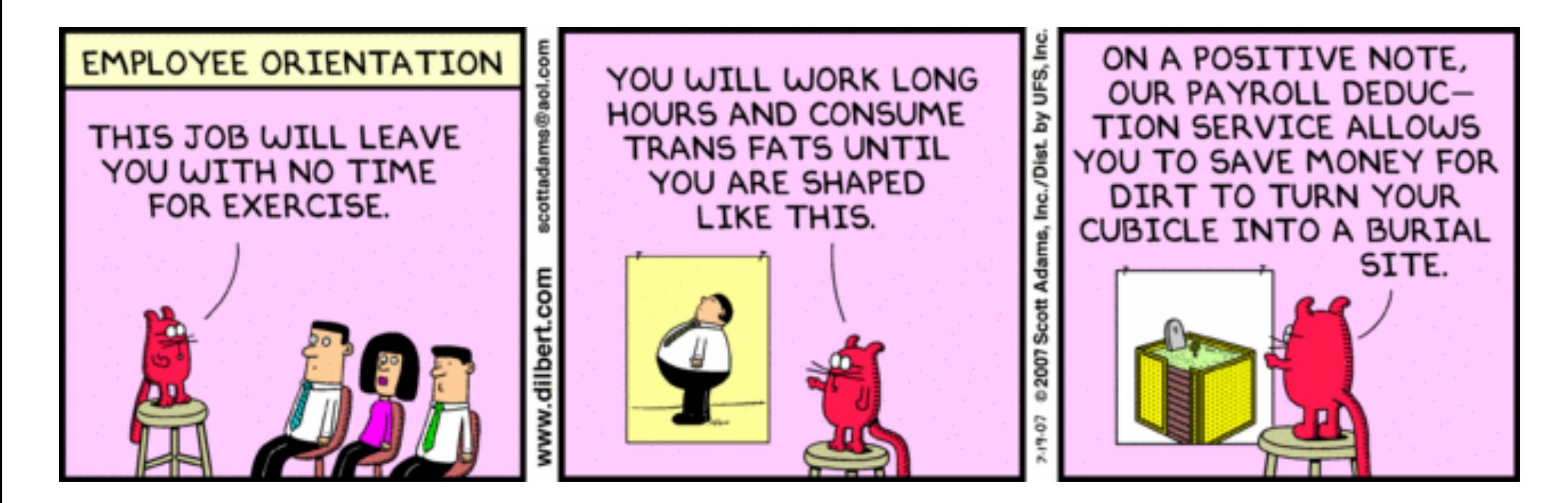

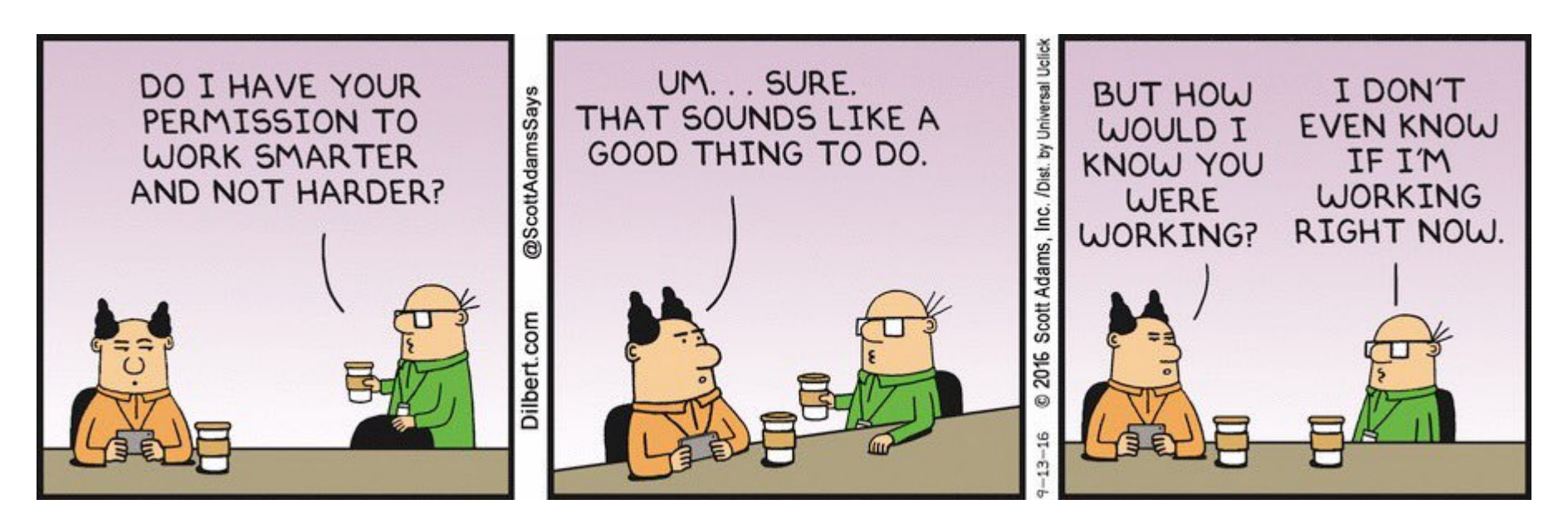

What happened?

Why do hydrological assessment?

How was it done by Stormwater team?

#### Solutions! Produce the catchment for all the culvert in GIS? **Issues**

**Dynamic Solutions:** How GIS team gave them solutions for dynamically creating catchment on any specified pour point.

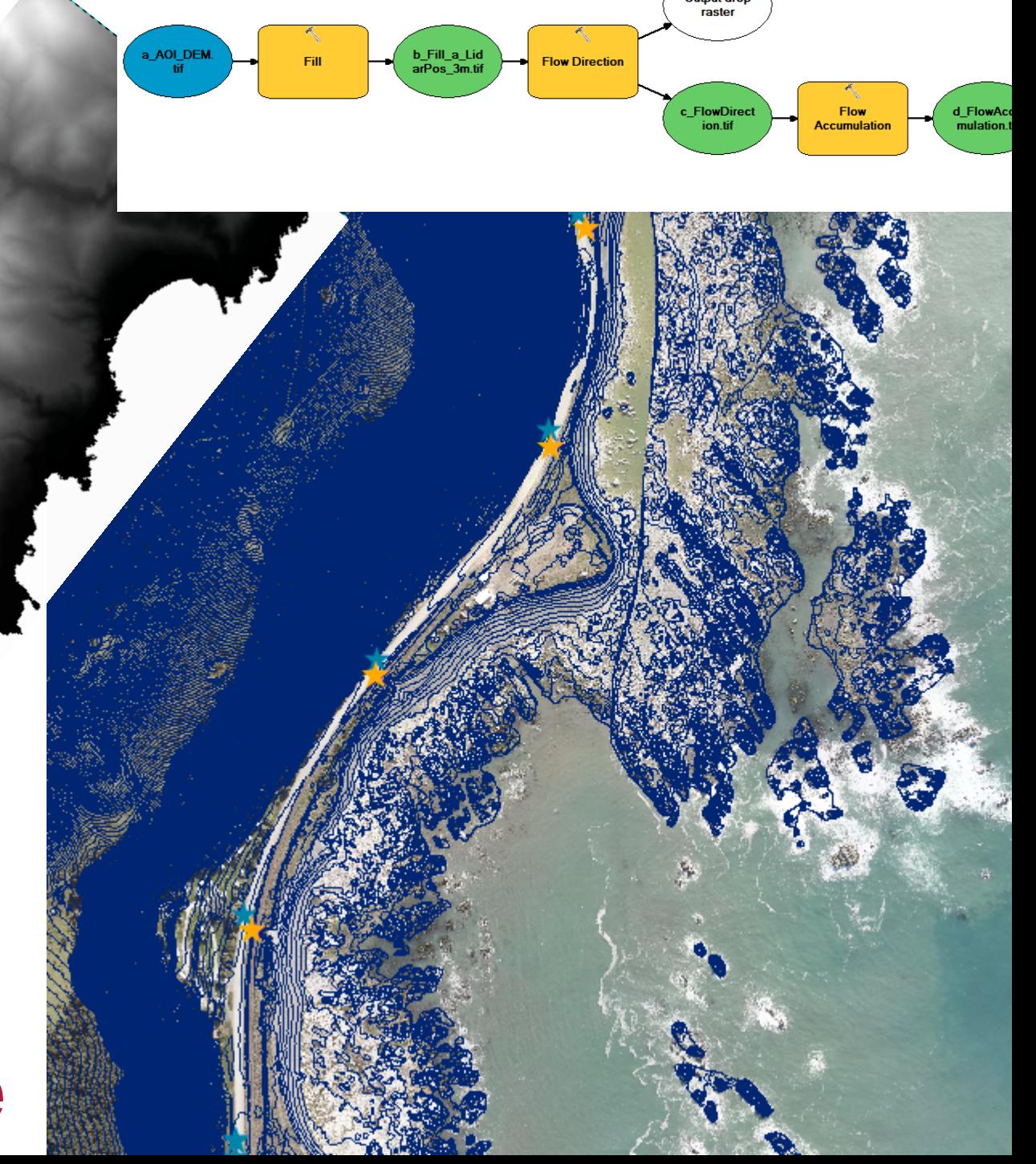

## **Data Available**

### Very random results.......due to flat surface

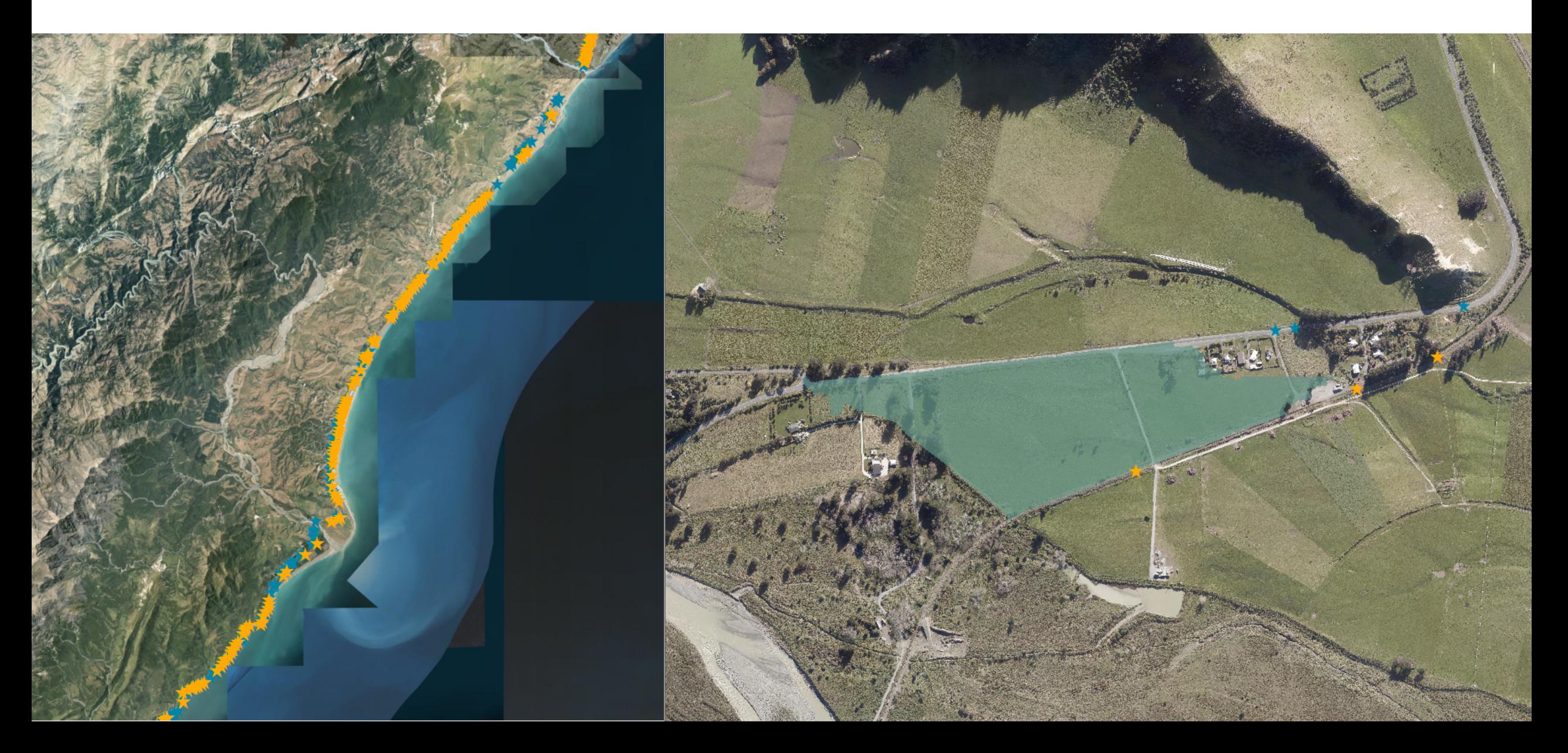

### **Flow Accumulation Vs Existing Culvert Location**

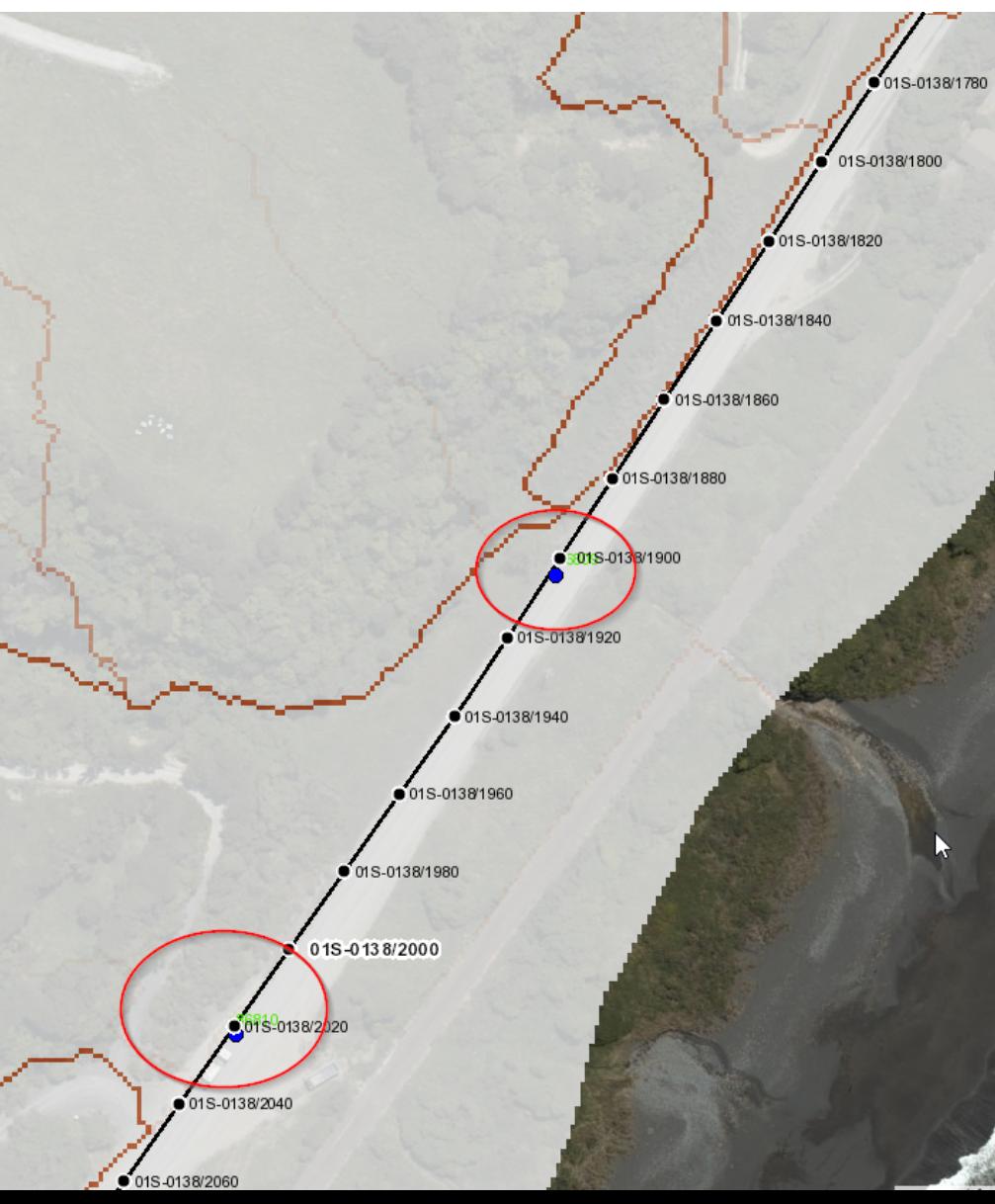

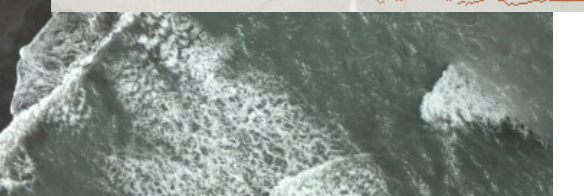

### **Batch Processing to generate**  catchment didn<sup>y</sup>t worked  $\odot$

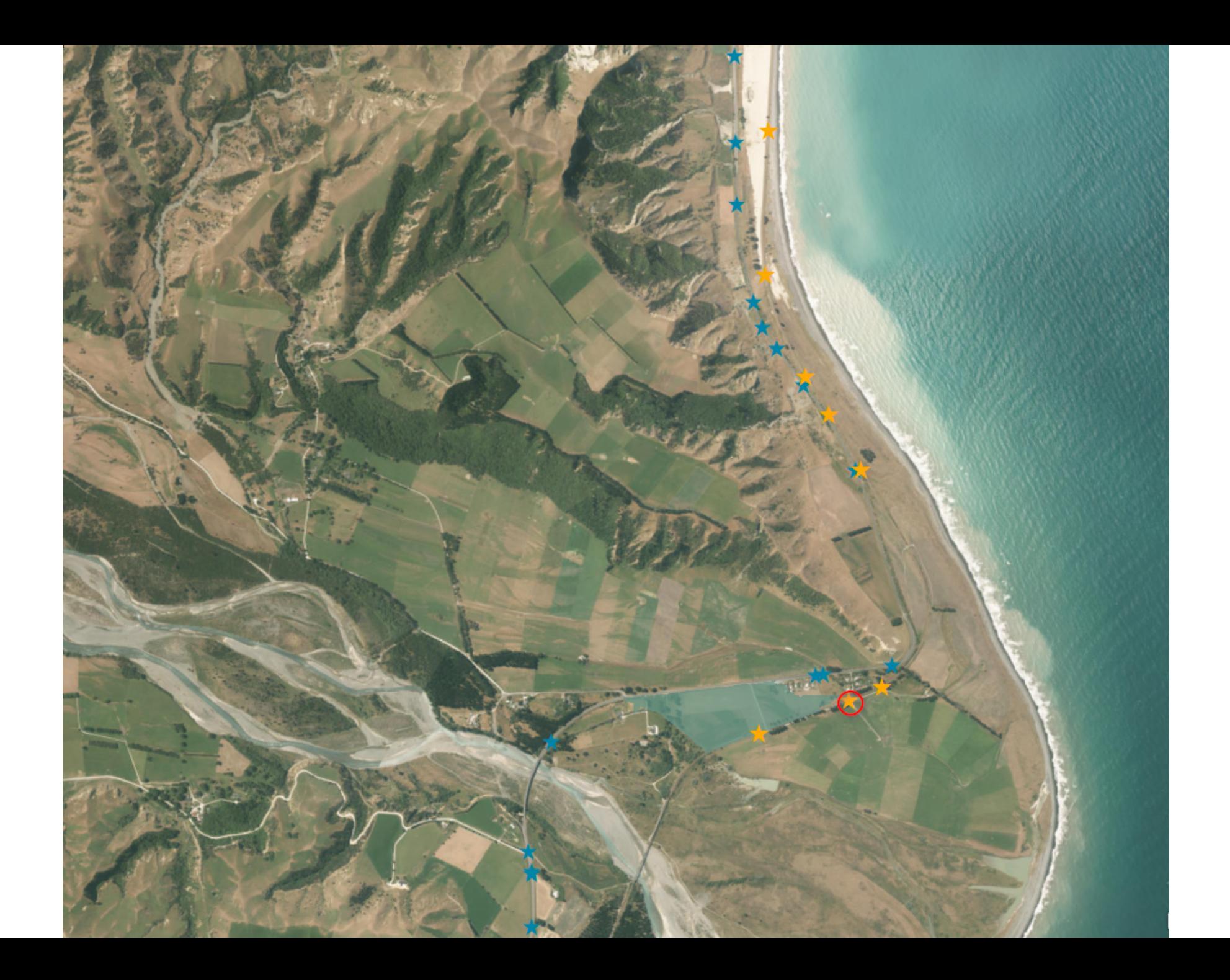

What happened?

Why do hydrological assessment?

How was it done by Stormwater team?

Solutions! Produce the catchment for all the culvert in GIS? **Issues**

**Web Solutions:** Dynamically creating catchment on any specified pour point.

### **Dynamic Solutions….. Easier to do many iterations**

#### NCTIR St Catchment Delineation Viewer **Layer List** Q Find address or place  $\overline{\mathbf{v}}$  $\hat{\mathbf{x}}$   $\mathbf{x}$ Operational Layers  $\equiv$  $\sqrt{\sqrt{ }}$  PourPoint (Editable) **Delineate Catchment**  $\cdots$  $+$ Output Input ▶ Delineated Catchment Area (Editable)  $0.0.0$ Input Pour Point > Catchment Result - Catchment Area  $\alpha$  a  $\alpha$ > ECan Contours (Pre - EQ) I O 0  $\cdots$  $\blacktriangleright$   $\Box$  Terrain  $0.0.0$ Execute  $He|p$  $\triangleright$  Reference  $...$  $\triangleright$  Projects  $0.0.0$  $\triangleright$  Geohazards  $\alpha$   $\alpha$   $\alpha$  $\triangleright$  Geology  $\cdots$  $\triangleright$   $\Box$  Environmental  $\alpha$  as  $\alpha$  $\triangleright$   $\Box$  Chainages  $0.0.0$  $\overline{\mathcal{C}}$  Client Assets  $0.0.0$  $\triangleright$   $\triangleright$  NZTA  $\alpha$   $\alpha$   $\alpha$  $\triangleright$   $\triangleright$  Kiwi Rail  $\alpha$   $\alpha$   $\alpha$ > | | KiwiRail Culverts within 50m of River  $\scriptstyle\rm 0.0.0$ ▼ FlowAccumulation  $\scriptstyle\rm s.s.$ Flow Accumulation  $\cdots$  $\triangleright$   $\Box$  DEM May2017  $\scriptstyle\rm 0.0.0$ 1,674,570.602 5,331,033.893 Meters ourced from the LINZ Data Service and licensed for re-use under the Creative Commons Attribı

#### 

## **The process**

۴  $\overline{+}$  $+$ 

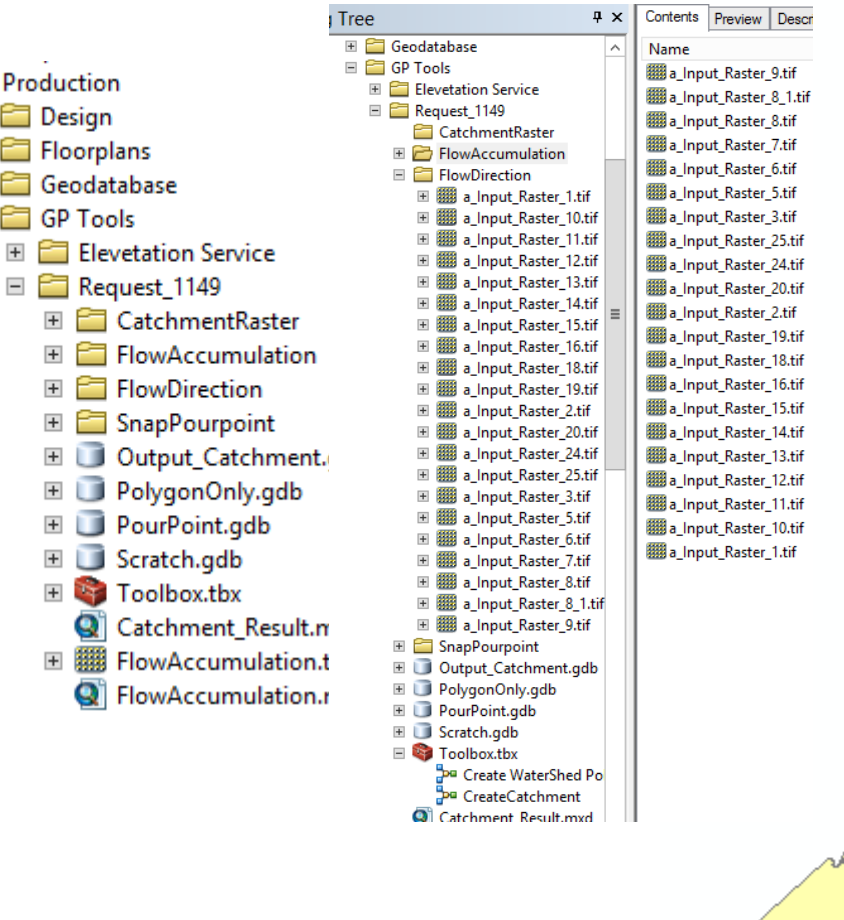

- Generate Flow direction & Flow Accumulation raster
- Divide the project area into several smaller
- Publish the workflow as GP service
- WAB GP widget...

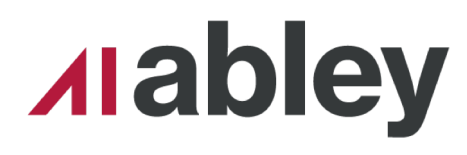

Dynamic Catchment Generator **/** August 2018

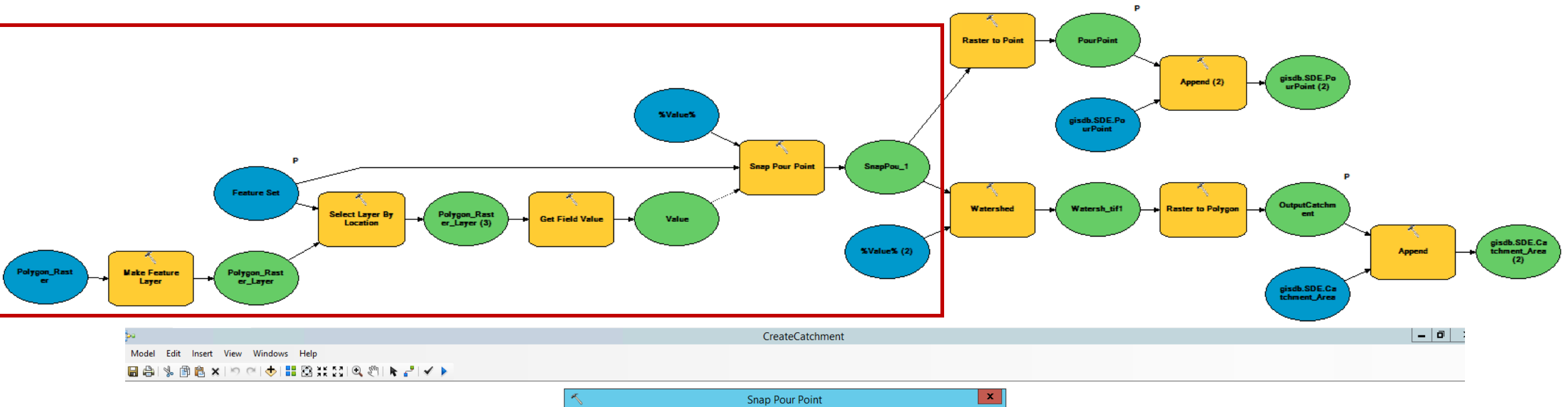

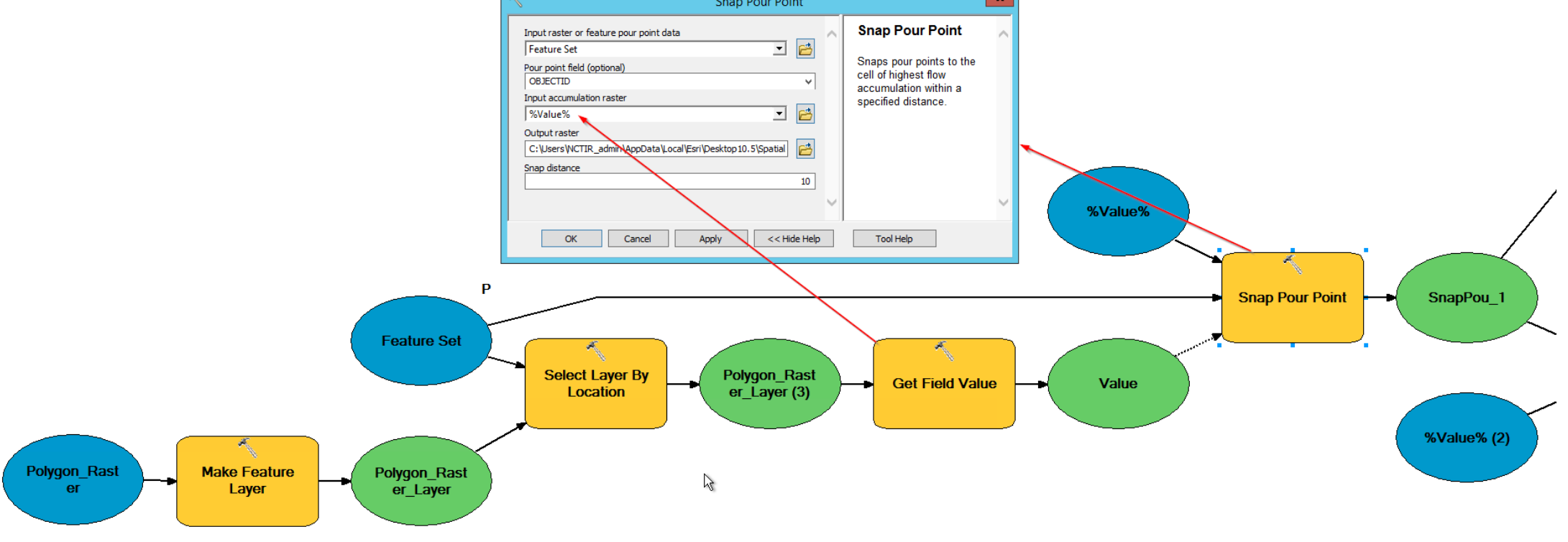

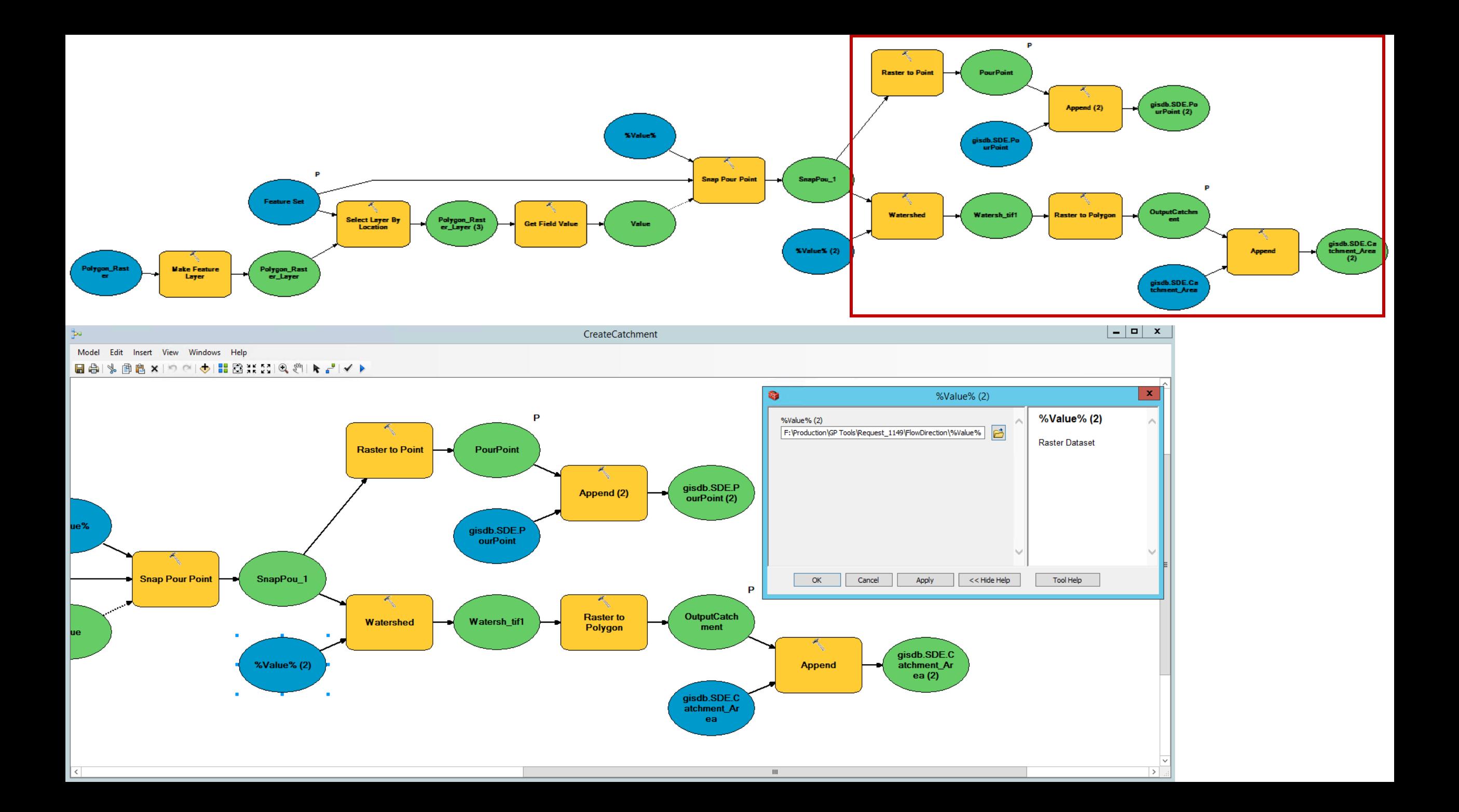

### What happened?

### Why do hydrological assessment?

How was it done by Stormwater team?

Solutions! Produce the catchment for all the culvert in GIS? **Issues**

**Web Solutions:** Dynamically creating catchment on any specified pour point.

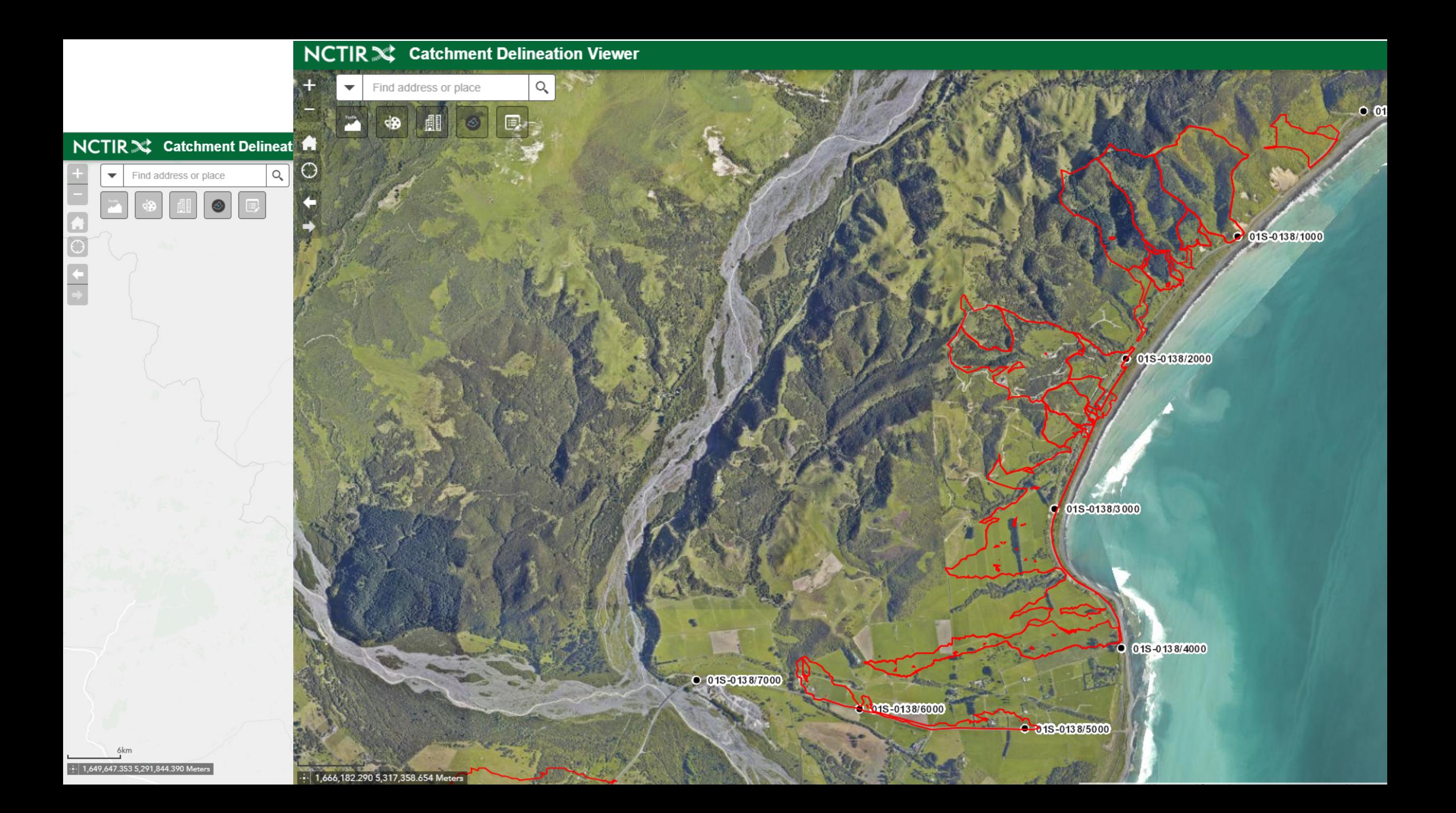

## **Benefits**

- More than 500 catchment generated saving huge number of professional hours
- Less error prone
- Hand over process of digital data easier
- Multiple people working on the same platform, data validation and approval process became more structured
- Feed back process and Supervising easier

## **Lesson learned**

- Try the software that suits you, rather than hanging on same (eg. FME Vs Arcmap)
- Working with Raster Break down the DEM into smaller sections (within larger catchments) to make the process faster
- Continuous feedback from the end user and seek their opinions

## **Demo......**

#### **NCTIR** St Catchment Delineation Viewer

三●胃骨ものを

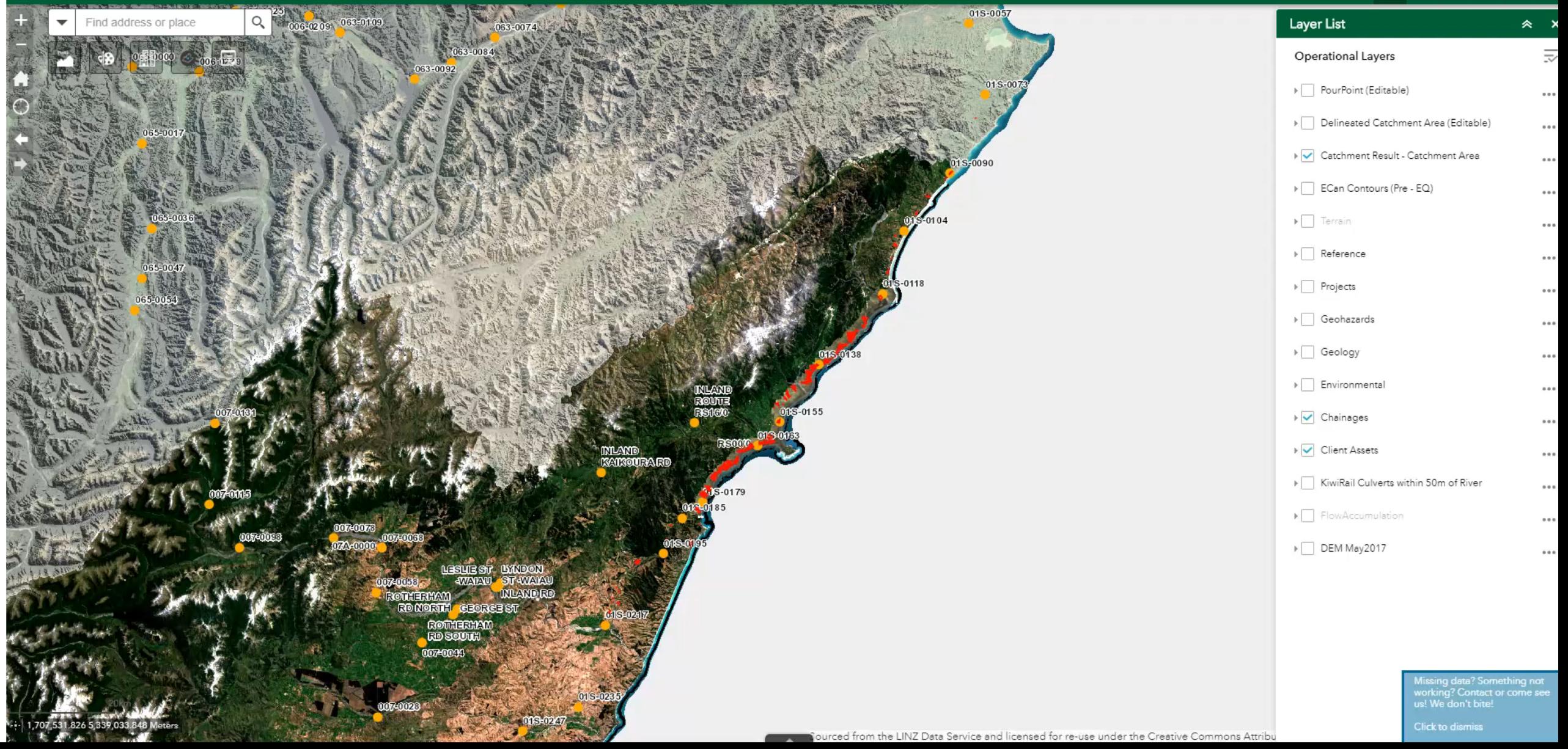

## **Thank you very much for listening…**

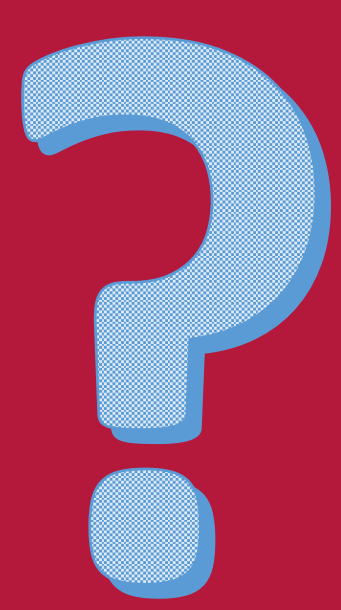

## Subodh Dhakal

Subodh.Dhakal@nctir.com

Subodh.Dhakal@abley.com

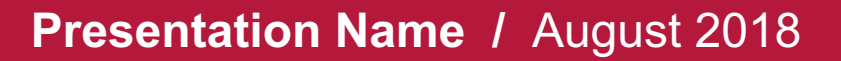

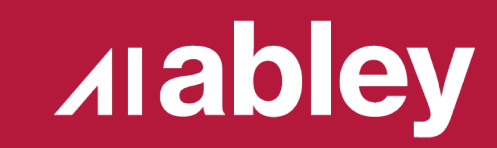